#### SMART TELECOM <

### **Répondre aux appels**

- Décrochez votre combiné ou ;
- Appuyez sur la touche mains-libres  $\Box$  (cette même touche peut être utilisée pour les appels avec casque avec un réglage particulier, cf. programmation).

### **Mettre l'appel en attente**

- Appuyez sur la touche en haut et à gauche du clavier ;
- Reprenez l'appel en appuyant sur la même touche

### **Mettre l'appel en sourdine (couper le micro)**

en appuyant sur la touche **e** en bas et à droite du poste ;

### **Pour émettre un appel à partir du clavier :**

- Composez le numéro à 10 chiffres au clavier ou ;
- Composez le numéro raccourci à 3 ou 4 chiffres qui commence par « 4 » pour les correspondants internes ou « 5 » pour les correspondants externes ; *Vous pouvez corriger à l'aide de la touche ← (flèche gauche).*

#### Lancez l'appel en appuyant sur la touche  $\rightarrow$  «  $\triangleright$  **Composer** » ou  $\blacksquare$ La touche  $\Box$  affiche à l'écran les derniers numéros composés (Bis).

### **Pour émettre un appel à partir de l'annuaire :**

- Accédez à l'annuaire à partir de la touche menu **compute** » ;
- Saisissez la ou les premières lettres en utilisant les touches numériques ;
- Sélectionnez ensuite le contact désiré avec les flèches si plusieurs résultats apparaissent à l'écran, puis appuyez sur  $\Box$ .

### **Pour émettre un appel à partir de l'écran**

Il est possible de programmer des touches de raccourci (appel simple) ou de supervision (appel + occupation + interception) à partir de l'interface de gestion http://smarttelecom.sophia-services.fr. L'administrateur de téléphonie de votre site vous donnera votre identifiant et mot de passe. Un simple appui sur une touche programmée lance l'appel correspondant.

### **Interception simple & dirigée**

- Pour intercepter un appel composez **\* 8** puis décrochez votre combiné ;
- Pour cibler une interception faites le **# 8 [num]** avant de décrocher ;
- Pour intercepter une touche supervisée, appuyez simplement sur celle-ci lorsqu'elle clignote puis décrochez.

# Gérer les appels

### **Transfert d'appel**

- Pour transférer un appel, appuyez sur la touche *Votre correspondant est en attente (musique par défaut).*
- Composez le numéro du destinataire ou utilisez l'annuaire pour le joindre ;
- Une fois en ligne, appuyez sur  $\Box$  pour mettre en relation les deux correspondants ou raccrochez.
- Si le destinataire ne veut pas prendre l'appel, appuyez sur « **> Sortir** ».

### **Conférence**

Votre système permet de réaliser des conférences téléphoniques avec deux correspondants. La mise en relation est en tout point identique au transfert d'appel en utilisant la touche  $\Box$ 

- Appelez votre 1<sup>er</sup> correspondant, appuyez sur **cased**;
- Appelez votre  $2^e$  correspondant. Une fois en ligne, appuyez sur  $\Box$  pour mettre les 2 correspondants en relation avec vous.

Sur l'écran du téléphone apparaît les 2 correspondants.

- Pour mettre la conférence en attente, appuyez simplement sur la touche  $\mathbb{Q}$ La même touche permet de reprendre la conférence avec les correspondants.
- Pour terminer la conférence avec un des correspondant, sélectionnez-le puis appuyez sur « **▶ Sortir** ».
- Pour réunir les 2 correspondants et sortir vous-mêmes de la conférence, appuyez sur «**Transfer** ».
- **Notes :**
- Masquez temporairement votre numéro en composant **# 31 # [num]** ;
- L'émission d'un appel en externe se fait sans indicatif de sortie (ex. : 0) ;
- Pour terminer l'appel en cours, appuyez sur  $\circled{r}$  ou raccrochez ;
- Pour émettre un deuxième appel, appuyez sur la touche  $\Box$ ;
- Dans le mode mains-libres  $\Box$  vous devez parler face au poste et non dans le combiné qui est complètement désactivé (vous pouvez le raccrocher si vous le désirez). Pour que votre correspondant vous entende correctement vous ne devez pas vous éloigner de plus de 50cm du poste.

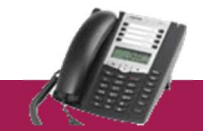

### **Gérer les renvois**

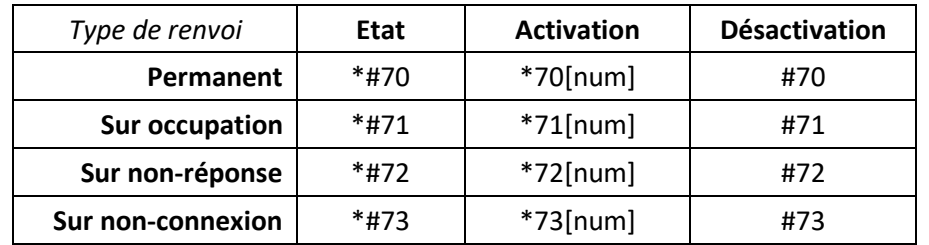

Exemples :

- Pour renvoyer tous les appels vers le numéro de mobile 0607080910, composez **\* 70 0607080910** puis « **Composer** » ou  $\Box$
- Pour renvoyer vos appels vers la messagerie vocale en cas d'occupation, **composez \* 70 \* 55**  $\Box$
- Pour connaître le statut du renvoi sur non-réponse composez **\*# 72** .

### **Parquer l'appel**

Vous pouvez parquer un appel pour le reprendre sur un autre téléphone : -

- Lorsque vous êtes en ligne appuyez sur transfert puis composez \* 96
- Une annonce vous invite à composer le numéro du poste vers lequel transférer l'appel ou **#** pour le laisser sur le même poste. -
- A partir du poste où vous voulez récupérer l'appel, composez **# 96 <sup>d</sup>e l** : une annonce vous demande de saisir le numéro sur lequel l'appel a été parqué suivi de **#**. Tapez simplement **#** pour récupérer l'appel si celui-ci a été parqué sur un autre poste de votre compte, sinon composez le numéro raccourci suivi de **#**.

Note : Pendant le temps où l'appel est parqué, la musique d'attente est diffusée à votre correspondant.

### **Gérer la présentation de son numéro**

- Pour consulter l'état de la présentation composez **\* # 31**
- Pour masquer son numéro de manière permanente faites \* 31
- Pour afficher son numéro faites **# 31**
- Masquer temporairement son numéro en composant **# 31 # [num]**

### **► Mode « Ne pas déranger »**<br>Lorsque vous êtes en mode « L

Lorsque vous êtes en mode « Ne pas déranger », vos correspondants ne peuvent plus vous joindre. Composez **# 74** pour sortir de ce mode.

## Codes de services & Fonctions

### **Messagerie vocale**

Pour appeler votre messagerie vocale composez le numéro **123**. Un menu vous permet de :

- Gérer les messages vocaux présents (1) ; -
- Gérer les annonces de la messagerie vocale (3 et 4) ;
- Gérer les paramètres (5).

Pour que votre messagerie vocale puisse recevoir les appels, vous devez soit programmer un renvoi permanent soit mettre en place un renvoi sur non-réponse.

Si vous désirez transférer un appel vers votre messagerie vocale, appuyez sur , composez \*55 puis  $\triangleright$  **Composer** et raccrochez lors de l'annonce.

- **Programmation du poste**
- Pour modifier la sonnerie du poste, appuyez longuement sur la touche puis sur « **1 Préférences** », « **1 Tonalités** » et « **1 Sonnerie** ». Sélectionnez la sonnerie désirée à l'aide des flèches puis appuyez sur « **) Déf.** ». Réglez le volume avec les touches  $\Box$  et  $\Box$ .
- Pour modifier la programmation des touches de fonction, vous devez utiliser l'interface de gestion http://smarttelecom.sophia-services.fr (l'administrateur de téléphonie de votre site vous donnera votre identifiant et mot de passe).
- Le poste permet d'accéder à la liste des utilisateurs de téléphonie de votre site en appelant l'option « **Annuaire** » du menu accessible par la touche  $\equiv$  . La fonction Annuaire permet d'accéder à la liste des contacts externes communs à tous les utilisateurs, modifiable par l'administrateur du site et aux contacts personnels accessibles uniquement à partir de votre poste. Pour modifier vos contacts personnels, demandez à votre administrateur les codes d'accès.
- Pour utiliser un casque avec ce téléphone, celui-ci doit être raccordé à la place du combiné. Ensuite la touche **que peut être configurée de façon particulière** pour activer la sortie casque sans avoir à décrocher le combiné. Pour cela, appuyez longuement sur la touche puis « **1 Préférences** », « **5 Réglages audio** » et « **1 Mode Audio** ». Sélectionnez le mode approprié comme par exemple « **Casque**/**M libres** » qui actionnera alternativement les 2 modes en appuyant sur la touche  $\Box$

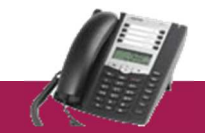